# Numerical Data and Moodle

### Sacha Varone

University of Applied Sciences and Arts Western Switzerland (HES-SO), Haute École de Gestion de Genève

2023

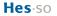

h е q Haute école de gestion

Haute ecole de gestion Genève

### Introduction

### 2 Solution

- 3 Conception : Main
- 4 Conception : Exercice
- 5 Conception : Questions
- 6 Design: Activity Test (Moodle)
- Open Educational Resources

# The problem

#### The facts

Moodle in its standard version does not allow you to use advanced functions with randomly generated data to formulate questions for an exercise.

#### Exercise

Try calculating the variance of a set of randomly generated numbers in a question in the "Test" activity.

- How can we design this type of question, or more advanced ones?
- How can we generalize the production of questions with distinct data for ?
  - training exercises: identical exercises but with distinct numerical parameters (numbers, functions, etc.)
  - exam : different values for each student (to minimize the risk of cheating)

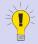

#### The process

- Outsource the design :
  - random number generation
  - question design
  - calculation of answers
  - design of answer keys

Generate a file that can be imported by Cyberlearn (Question bank)

Solution Cyberlearn : design a "Test" activity

Image from https://pixabay.com/

- Moodle : building an activity "Test"
- Desirable knowledge:
  - R : basic notions of language
  - ETEX : basic notions

### Introduction

# 2 Solution

- 3 Conception : Main
- 4 Conception : Exercice
- 5 Conception : Questions
- 6 Design: Activity Test (Moodle)
- Open Educational Resources

The solution is entirely based on the R package exams: Automatic Generation of Exams in R

sources:

- Grün and Zeileis 2009
- Zeileis, Umlauf, and Leisch 2014
- see also: Zeileis 2023

Big thanks to the author: Zeileis, Achim for his work!

### Either

- A LATEX version installed on your laptop or via a browser
  - Windows : MiKTex or TeX Live
  - Linux : TeX Live
  - Mac : MacTeX
- 2 The software R

### Or simply via

A browser

Posit Cloud (ex RStudio Cloud)

#### Exercice

# The proposed solution

#### The template

The template, licensed under  $\textcircled{(1)}{(2)}$ , contains the possible question options. The compressed file contains everything you need, according to the structure below.

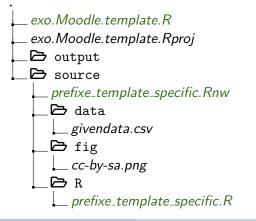

- The statement : ./source/\*.Rnw It contains the statement, questions, solutions and global feedback (= the answer key). ./source/ directory
- The script: ./source/R/\*.R Allows you to generate random data or read a static file. It also contains all the calculations you wish to perform.
- Generated data: ./source/data/\*.csv
   format The format *csv* is that of a tabular file. You can of course generate other file types (i.e. \*.txt, \*.xlsx, ...)
- Figures./source/fig/\*.\*}. You can generate several types of figures: \*.png, \*.pdf, ...

# Posit Cloud: Import the zipped template

#### Exercise

- From your Posit Cloud account, create a project which you name Template
- From this project, "Upload" the zipped file.

| 🐸 🔀 Posit Cloud                                                                                                    | × +                                                              | ~ – 🗆 ×                                                                                                    |  |
|----------------------------------------------------------------------------------------------------|------------------------------------------------------------------|----------------------------------------------------------------------------------------------------|--|
| $\leftarrow \rightarrow G$ 0                                                                                       | A #2 https://posit.cloud/content/4627699                         | ☆ 호 ତ 날 🗿 💿 =                                                                                                    |  |
| 🜣 Les plus visités 🖶 École Mathieu 🗋 Unil 🗋 HEG 🗋 Smart City 🖶 Coursera 🕀 Find-Articles 🗋 Menu des marque-pa 🗋 SNF |                                                                  |                                                                                                    |  |
| 💓 posit Cloud 🛛 💿                                                                                                  | Your Workspace / template                                        | 🎢 🔅 💮 🚳 Sacha Varone 🔿                                                                                                    |  |
| Spaces                                                                                                    | File Edit Code View Plots Session Build Debug Profile Tools Help |                                                                                                    |  |
| Your Workspace                                                                                                    | 🔍 • 🚰 • 📄 🔐 📥 🍺 Go to file/function 🛛 🔝 • Addins •               | R 4.2.2 •                                                                                                    |  |
|                                                                                                    | Console Terminal × Compile PDF × Background Jobs ×               | Environment History Connections Tutorial                                                                                                    |  |
| + New Space                                                                                                    | R 4.2.2 · /cloud/project/ >                                      |                                                                                                    |  |
|                                                                                                    |                                                                  | $\sim$                                                                                                    |  |
| Learn                                                                                                    |                                                                  | $\langle \cdot \rangle$                                                                                                    |  |
| Ø Guide                                                                                                    |                                                                  | Files Plots Packages Help Viewer Presentation                                                                                                    |  |
| What's New                                                                                                    |                                                                  | Cloud > project                                                                                                    |  |
|                                                                                                    |                                                                  | A Name Upload lies to server Modified                                                                                                    |  |
| () Primers                                                                                                    |                                                                  | 1.5 KB Jan 12, 2023, 3:54                                                                                                    |  |
| Cheat Sheets                                                                                                    |                                                                  | Image: Second Second |  |
|                                                                                                    |                                                                  | 🗌 🚔 source                                                                                                    |  |
| Help                                                                                                    |                                                                  |                                                                                                    |  |

#### Exercise

- Click on "exo.Moodle.template.R".
- Select lines 1 to 27 and execute the commands (CTRL-Enter or Run button).
- On line 25, replace "n = 1" with "n = 2" and execute line 20. What happens to questions 3 and 4 and the solution/feedback?

### Introduction

### 2 Solution

### Conception : Main

4 Conception : Exercice

### 5 Conception : Questions

6 Design: Activity Test (Moodle)

Open Educational Resources

# The orchestra conductor

The *exo.Moodle.template.R* file is the orchestra conductor. Its purpose is

- to indicate where the files are located
  - statements (i.e. \*.Rnw)
  - data composition and calculations (i.e. \*.R)
  - generated output (\*.xml or \*.pdf)
  - possible images
  - static data, if any
- initialize the seed of random numbers to be generated
- to generate the result (i.e. HTML, pdf or XML)

#### Explanation

exo.Moodle.template.R must be executed to produce the result.

### Loading libraries

```
## load package
if(!require("knitr")) install.packages("knitr")
if(!require("th")) install.packages("th")
if(!require("base64enc")) install.packages("base64enc")
if(!require("exams")) install.packages("exams")
```

#### Explanation

If the libraries have not yet been downloaded once (part *if*(...), then they will be. Next, the "exams" library is loaded into memory.

#### Directory specification

```
currentdir.wd <- getwd()
script.path <- paste0(currentdir.wd, "/source/R/")
# for data export
data.path <- paste0(currentdir.wd, "/source/data/")
fig.path <- paste0(currentdir.wd, "/source/fig/")</pre>
```

#### Explanation

The files are in separate directories for greater clarity. source/R for data composition and calculation files (\*.R) source/data for storage of generated or static data source/fig for storing static figures

#### Seed and statement

```
# set the seed
set.seed(2022)
# set the exercises
exo <- c("prefixe_template_specific.Rnw")</pre>
```

#### Explanation

set.seed() initializes the seed so that the result can be regenerated with the same data. exo contains the list of question files.

#### Exporting to HTML

```
# export as HTML for a quick check
exams2html(
file = exo,
encoding = "UTF-8",
edir = "./source",
template = "plain8",
n = 1
)
```

#### Explanation

Exporting to HTML allows you to quickly see a result close to what will be generated. n=1 indicates that only one copy is generated.

# Main : content

#### Export to XML

```
# generate Moodle exo XML file
exams2moodle(
file = exo,
name = "2022.Template",
encoding = "UTF-8",
converter = "ttm",
dir = "output",
cloze = list(
cloze_mchoice_display = "MULTIRESPONSE",
shuffle = TRUE.
eval = list(
partial = TRUE,
negative = FALSE.
rule = "true"
),
edir = "source".
rule = "none",
n = 1
)
```

#### Explanation : XML export importable by Moodle

Produces the file that will be imported into the question database.

name = name of the directory in the question bank.

There is 1 sub-directory created per statement file, which will contain n versions of the statement.

### Introduction

### 2 Solution

- 3 Conception : Main
- 4 Conception : Exercice
  - 5 Conception : Questions
  - 6 Design: Activity Test (Moodle)
- Open Educational Resources

Specific nomenclature for file consistency: words separated by "\_".

- *prefix* = name of the course, for example *statIII*
- name = notion assessed, for example TCL
- *specific* = description of the exercise, for example *ticket*

#### Examples

Statement file : *statIII\_TCL\_ticket.Rnw* Script R : *statIII\_TCL\_ticket.R* Generated data : *ticket.csv* 

# Exercise: content

# File *prefix\_template\_specific.Rnw* Parameters

```
prefixe <- "prefixe"
name <- "template"
specific <- "specific"
scriptname <- paste0(prefixe, "_", name, "_", specific, ".R")
currentfile <- paste0(scriptname, "nw")
dataset.name <- paste0(specific, ".csv")
# precision
nbdecimal <- 3
precision <- 10^(-nbdecimal)</pre>
```

### Availability of static files

```
include_supplement(file = "cc-by-sa.png", recursive = '
include_supplement(file = "givendata.csv", recursive =
```

#### Explanation

The aim is to make the static files used in the statement "readable".

#### Explanation

The first lines are used to define a nomenclature common to all the files: statement, R script, generated data. *nbdecimal* indicates the desired precision for the numerical answers.

#### Running the script

```
source(paste0(script.path, scriptname))
```

#### Explanation

he commands contained in the R script are executed.

#### Loading libraries

```
# install package if needed
if(!require("ggplot2")) install.packages("ggplot2")
# package loading
library(ggplot2)
```

#### Explanation

This space is used to load the libraries you use in the statement file into memory.

### 1 Introduction

### 2 Solution

- 3 Conception : Main
- 4 Conception : Exercice
- **5** Conception : Questions
- 6 Design: Activity Test (Moodle)
- Open Educational Resources

# Questions: principles

- In a statement file, several questions can be asked.
- Questions are of one of the following types: "schoice", "mchoice", "num" or "string". In the case of a "schoice" or "mchoice" type, the answer is coded as a string of characters 0 and 1.
- Following the question text in the "itemize" environment, the keyword ##ANSWER?## must be placed to indicate that an answer is expected. The "?" indicates the question number.
- The following command should finally be placed just before the end of the "question" environment in a chunk.

It generates spaces for the student to give his answer.

answerlist(unlist(question))

# Question: schoice type

```
question[[1]] <- paste("option",1:5)
solution <- mchoice2string(c(rep(F,4),T))
sol <- c(sol, solution)
reponse[[1]] <- question[[1]][string2mchoice(solution)]
type <- c(type, "schoice")
point <- c(point, 1L)</pre>
```

#### Explanation

| question | contains "option1",, "option5"                          |  |
|----------|---------------------------------------------------------|--|
| solution | designates "option5" as the solution $(T)$ ,            |  |
|          | the others being false (F),                             |  |
|          | then encodes it as a string "00001"                     |  |
| sol      | adds the coded solution                                 |  |
| reponse  | adds the decoded solution                               |  |
| type     | indicates the type of question, i.e. "schoice"          |  |
| point    | gives the number of points for this solution, i.e. 1 pt |  |

# Question: mchoice type

```
question[[2]] <- paste("option",1:5)
solution <- mchoice2string(c(T,F,T,F,T))
sol <- c(sol, solution)
reponse[[2]] <- question[[2]][string2mchoice(solution)]
type <- c(type, "mchoice")
point <- c(point, sum(string2mchoice(solution)))</pre>
```

#### Explanation

Similar to a question of the type "schoice".

The difference is that several options must be validated, i.e. "option 1" "option 3" "option 5".

# Question: num type

```
question[[3]] <- ""
solution <- round(mean(x), nbdecimal)
sol <- (sol, solution)
reponse[[3]] <- solution
type <- c(type, "num")
point <- c(point, 3L)</pre>
```

#### Explanation

A numerical value is requested.

The number of points awarded for a correct answer is 3 pts.

# Question: string type

```
question[[4]] <- dat[2, selectedindex]
solution <- dat[1, selectedindex]
sol <- c(sol, solution)
reponse[[4]] <- solution
type <- c(type, "string")
point <- c(point, 1L)</pre>
```

#### Explanation

A character string is expected. The data has been generated in the \*.R script (i.e. the "dat" matrix) as well as the line number (i.e. "selectedindex").

### 1 Introduction

### 2 Solution

- 3 Conception : Main
- 4 Conception : Exercice
- 5 Conception : Questions
- 6 Design: Activity Test (Moodle)
  - Open Educational Resources

- RStudio/Posit : export to XML with the command exams2moodle(), with
  - the desired name (name = ...)
  - the number of versions (n = ...)
- Ø Moodle: Import the resulting file into the question bank
- Moodle: Insert a Test activity
  - 3.1 Add random "questions"/exercises
  - 3.2 If necessary, adjust the (total) number of points per exercise.
- **4** Moodle: Finalize settings (if graded evaluation)

#### Explanation: number of points

The number of points  $n_i$  per answer *i* has been specified. Changing the total number of points *N* for an exercise means assigning a number of points proportional to  $n_i$ .

### 1 Introduction

### 2 Solution

- 3 Conception : Main
- 4 Conception : Exercice
- 5 Conception : Questions
- 6 Design: Activity Test (Moodle)

### Open Educational Resources

Based on this principle, a database of initial questions for statists is made available under licence (0).

#### Request

Contribute to its expansion so that we can all benefit from it!

# Bibliography

- Calculated question type MoodleDocs. URL: https://docs.moodle.org/401/en/Calculated question type (visited on 02/22/2023). Grün, Bettina and Achim Zeileis, "Automatic Generation of Exams in **R**". In: Journal of Statistical Software 29.10 (2009), pp. 1–14. DOI:
  - 10.18637/jss.v029.i10.
  - Varone, Sacha. Etagère de cours ScholarVox HESGE. 2021. URL: https://hesge.scholarvox.com/bookshelf/folder/13379# (visited on 08/31/2022).
- **Zeileis, Achim**. *R/exams*. *R/exams*. URL:

https://www.R-exams.org// (visited on 02/22/2023).

Zeileis, Achim, Nikolaus Umlauf, and Friedrich Leisch. "Flexible Generation of E-Learning Exams in R: Moodle Quizzes, OLAT Assessments, and Beyond". In: Journal of Statistical Software 58.1 (2014), pp. 1-36. DOI: 10.18637/jss.v058.i01.